## 「現場ナビ 3D プレゼン」ライセンスの解放 申込書

## 申し込み先E-mail:NaviKoutei@kozosoft.co.jp (または、FAX:03-5948-8460)

現在、1PC・ライセンス※<sup>1</sup>で契約している「現場ナビ 3D プレゼン」のライセ ンスの解放※<sup>2</sup>を以下の内容で申し込みます。

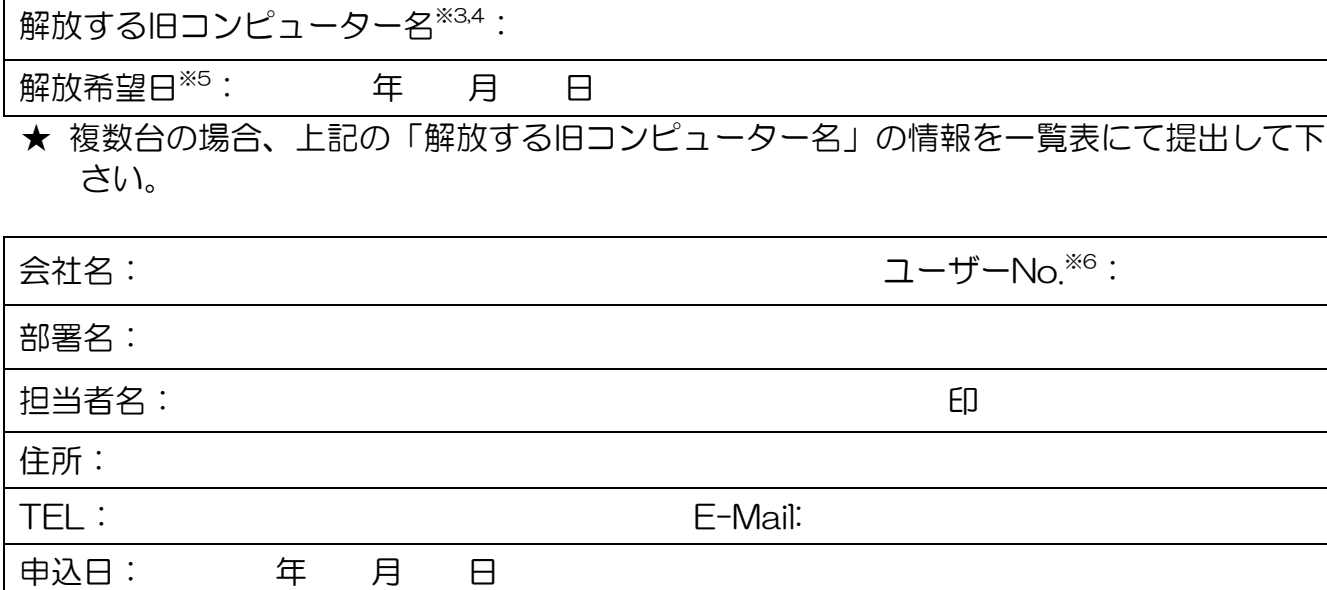

【注意事項】

- ※1 1PC・ライセンスとは、1 ライセンスを 1 台の特定の PC にインストールして使用するものをいい ます。ご契約数=インストールできる PC の台数となります。
- ※2 ライセンス解放とは、PC の故障等によりライセンスを別 PC に移動することをいいます。契約ライ センス数を超過したインストールはできませんので、ライセンスの解放が必要となります。その際、 最初にインストールを行った各 PC を起点として年 1 回は無償対応となり、2 回目以降は 1 回につ き¥11,000(税込)/台の費用が発生します。また、ライセンス解放には、「解放する旧コンピュータ ー名」の情報が必要です。
- ※3 コンピューター名の確認は、[スタート]-[コンロトールパネル]を選択し、表示されたメニューの中 の[システム]で行えます。
- ※4 「解放する旧コンピューター名」の PC において、解放希望日までに「現場ナビ 3D プレゼン」をア ンインストールする必要があります。アンインストールは、[スタート]-[設定]を選択し、表示され たメニューの[アプリ]の中の[アプリと機能] (Windows11 では [インストールされているアプ リ])で行えます。
- ※5 解放を行う日は、最短で本申込書を受領後、翌々日(土日祝日および構造ソフトの休業日を除く) となります。解放は、午前中に行い、完了後にメールでご連絡いたします。
- ※6 ユーザーNo.は、「現場ナビ 3D プレゼン」の[ヘルプ]メニュー[バージョン情報]で確認できます。